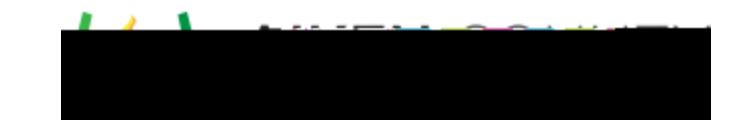

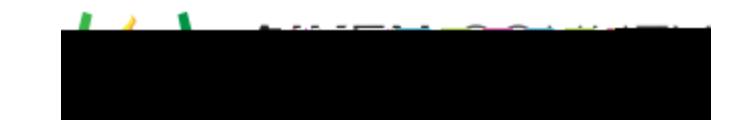

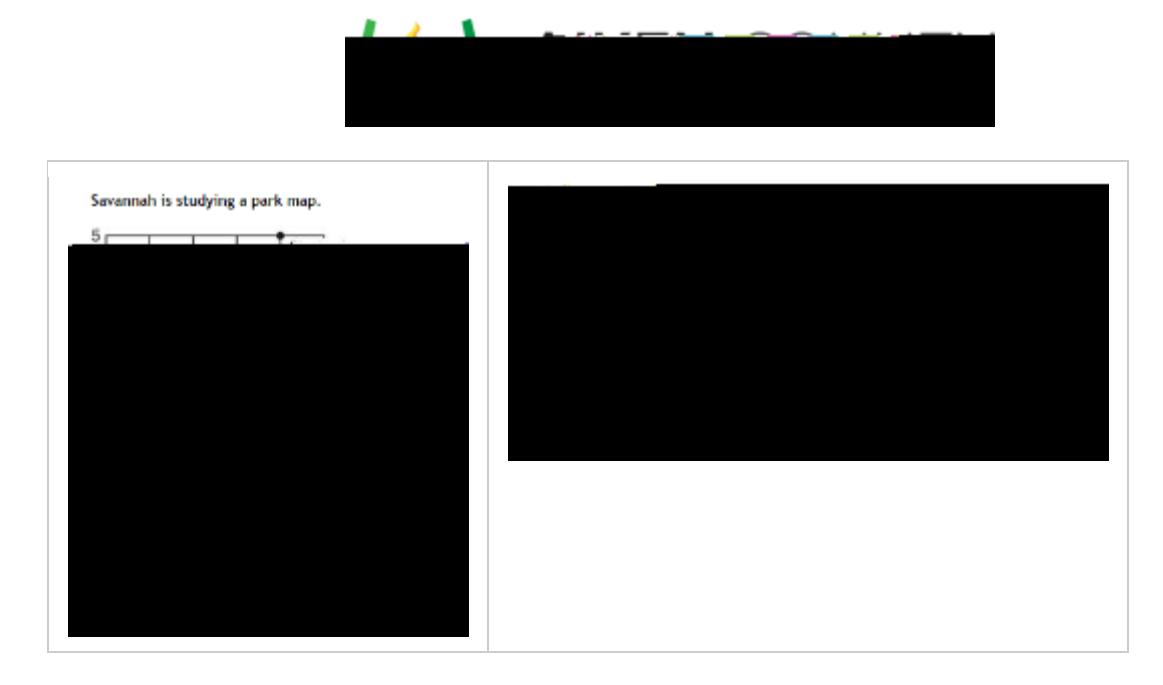

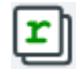

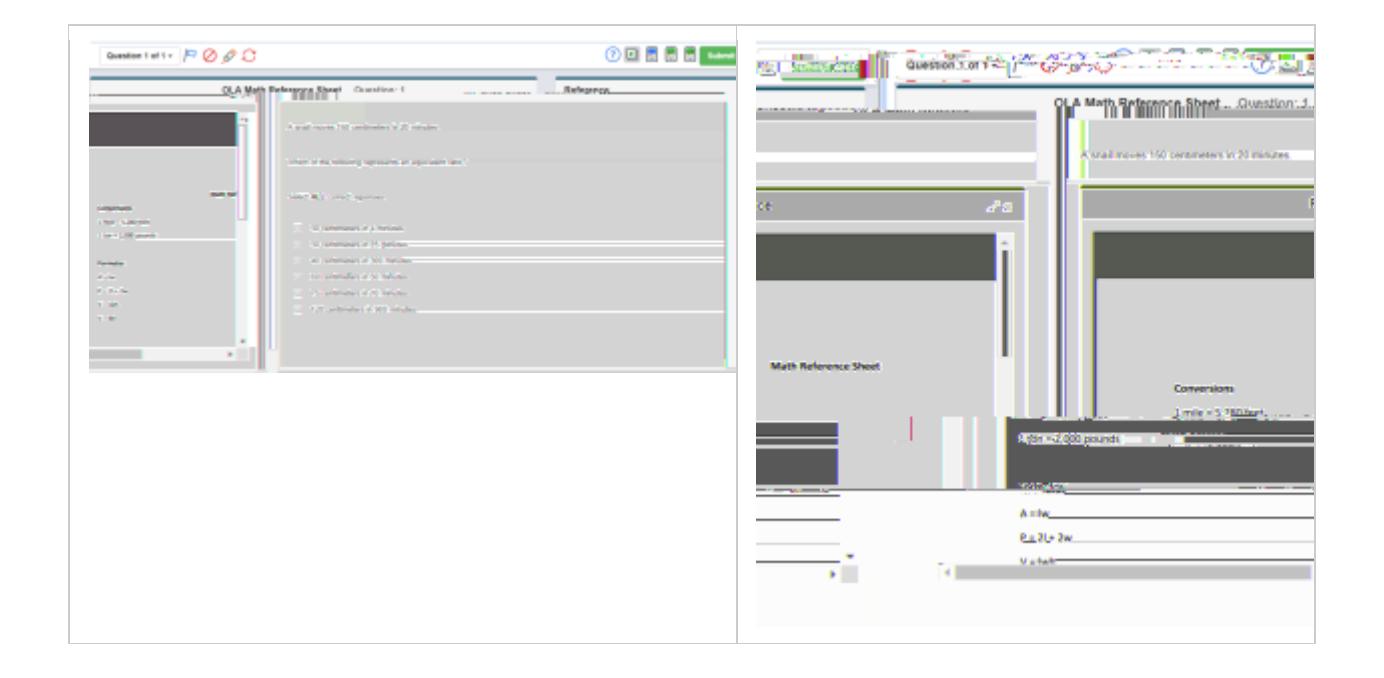

## $\mathbf{r}$

- $\bullet$  Click on the text where  $\delta$  is the highlighting to begin, drag the text to begin, drag the text to begin, drag the text to begin, drag the text to begin, drag the text to begin, drag the text to begin, drag the text
- $\bullet$  Highlight one word by double clicking one word by double clicking one  $\bullet$  $\bullet$  Highlight and entire paragraph by triple clicking any  $\mathcal{D}_\mathcal{D}$  and paragraph.
- 

automated reading of the question. For more information. For more information on using the see Text tool, see

- $\bullet$  Limited to no support of  $M$
- $\bullet$  Alt text on images only read using the play all version and not currently working for selected text of selected text of selected text of selected text of selected text of selected text of selected text of selected te
- $\bullet$  Content with iframes not include in the reading in the reading in the reading in the reading in the reading in  $\bullet$  No follow along feature available which provides visual indications of content being readily readily readily readily readily readily readily readily readily readily readily readily readily readily readily readily rea

 $\bullet$